# Statistics 120 Scatter Plots and Smoothing

## **An Example – Car Stopping Distances**

- An experiment was conducted to measure how the stopping distance of a car depends on its speed.
- The experiment used a random selection of cars and a variety of speeds.
- The measurements are contained in the R data set "cars," which can be loaded with the command:

data(cars)

## **Car Stopping Distances – Imperial Units**

| mph | ft | mph | ft | mph | ft | mph | ft  |
|-----|----|-----|----|-----|----|-----|-----|
| 4   | 2  | 12  | 24 | 16  | 32 | 20  | 48  |
| 4   | 10 | 12  | 28 | 16  | 40 | 20  | 52  |
| 7   | 4  | 13  | 26 | 17  | 32 | 20  | 56  |
| 7   | 22 | 13  | 34 | 17  | 40 | 20  | 64  |
| 8   | 16 | 13  | 34 | 17  | 50 | 22  | 66  |
| 9   | 10 | 13  | 46 | 18  | 42 | 23  | 54  |
| 10  | 18 | 14  | 26 | 18  | 56 | 24  | 70  |
| 10  | 26 | 14  | 36 | 18  | 76 | 24  | 92  |
| 10  | 34 | 14  | 60 | 18  | 84 | 24  | 93  |
| 11  | 17 | 14  | 80 | 19  | 36 | 24  | 120 |
| 11  | 28 | 15  | 20 | 19  | 46 | 25  | 85  |
| 12  | 14 | 15  | 26 | 19  | 68 |     |     |
| 12  | 20 | 15  | 54 | 20  | 32 |     |     |

# **Car Stopping Distances – Metric Units**

| kph  | m    | kph  | m    | kph  | m    | kph  | m    |
|------|------|------|------|------|------|------|------|
| 6.4  | 0.6  | 19.3 | 7.3  | 25.7 | 9.8  | 32.2 | 14.6 |
| 6.4  | 3.0  | 19.3 | 8.5  | 25.7 | 12.2 | 32.2 | 15.8 |
| 11.3 | 1.2  | 20.9 | 7.9  | 27.4 | 9.8  | 32.2 | 17.1 |
| 11.3 | 6.7  | 20.9 | 10.4 | 27.4 | 12.2 | 32.2 | 19.5 |
| 12.9 | 4.9  | 20.9 | 10.4 | 27.4 | 15.2 | 35.4 | 20.1 |
| 14.5 | 3.0  | 20.9 | 14.0 | 29.0 | 12.8 | 37.0 | 16.5 |
| 16.1 | 5.5  | 22.5 | 7.9  | 29.0 | 17.1 | 38.6 | 21.3 |
| 16.1 | 7.9  | 22.5 | 11.0 | 29.0 | 23.2 | 38.6 | 28.0 |
| 16.1 | 10.4 | 22.5 | 18.3 | 29.0 | 25.6 | 38.6 | 28.3 |
| 17.7 | 5.2  | 22.5 | 24.4 | 30.6 | 11.0 | 38.6 | 36.6 |
| 17.7 | 8.5  | 24.1 | 6.1  | 30.6 | 14.0 | 40.2 | 25.9 |
| 19.3 | 4.3  | 24.1 | 7.9  | 30.6 | 20.7 |      |      |
| 19.3 | 6.1  | 24.1 | 16.5 | 32.2 | 9.8  |      |      |

## Question

Why would anyone collect this kind of data?

## **Graphical Investigation**

- We are going to use the value to investigate the relationship between speed and stopping distance.
- The best way to investigate the relationship between two related variables is to simply plot the pairs of values.
- The basic plot is produced with plot.

```
> data(cars)
> attach(cars)
```

- > plot(speed, dist)
- Using default labels is fine for exploratory work, but not for publication.

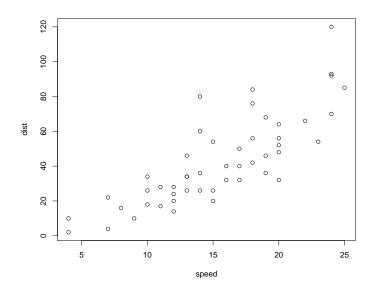

#### **Comments**

- There is a general trend for stopping distance to increase with speed.
- There is evidence that the variability in the stopping distances also increases with speed.
- It is difficult to be more precise about the form of the relationship by just looking at the scatter of points.

## **Scatterplot Smoothing**

- One way to try to uncover the nature of the relationship is to add a line which conveys the basic trend in the plot.
- This can be done using a technique known as scatterplot smoothing.
- R has a smoothing procedure called LOWESS which can be used to add the trend line.
- Lowess is a relatively complicated procedure, but it is easy to use.

```
plot(speed, dist)
lines(lowess(speed, dist))
```

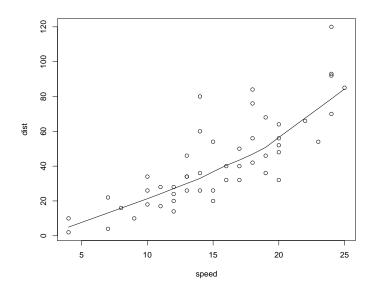

#### **Conclusions**

- The "smooth" confirms that stopping distance increases with speed, but it gives us more detail.
- The relationship is not of the form

$$y = a + bx$$

but has an unknown mathematical form.

- If we are just interested in determining the stopping distance we can expect for a given speed this doesn't matter.
- We can just read the answer off the graph.

#### **Turning a Smooth into a Function**

 It is useful to have a a computational procedure for "reading off the results" from the lowess curve. This can be done by fitting a spline curve through the points returned by lowess.

```
> z = lowess(speed, dist)
> u = !duplicated(z$x)
> f = splinefun(z$x[u], z$y[u])
```

• The function f can now be used to do the lookup of values on the curve.

```
> f(10:12)
[1] 21.28031 24.12928 27.11955
```

# **Mathematical Modelling**

- While the curve obtained by the LOWESS lets us read off the kind of stopping distance we can expect for a given speed, it does not help understand why the relationship is the way it is.
- It is possible to use the data to try to fit a well defined mathematical curve to the data points. This suffers from the same difficulty.
- It is much better to try to understand the mechanism which produced the data.

# **Conservation of Energy**

- A moving car has kinetic energy associated with it.
- The kinetic energy is dissipated as work is done against friction during breaking.
- When the car comes to rest the Kinetic energy dissipated equals work done.

#### **Equations from Physics**

Thanks to Isaac Newton (and others) we know the following.

Kinetic Energy = 
$$\frac{1}{2}mv^2$$

where m is the mass of the car and v is the car speed.

Work Done = 
$$F \times d$$

where *F* is the frictional force and *d* is the distance travelled.

When the car comes to a halt, all the kinetic energy has been dissipated as work done against the frictional force.

## **Conservation of Energy**

Because energy is conserved, we can equate right-hand side of the previous equations.

$$F \times d = \frac{1}{2}mv^2$$

Ignoring constants, this says that

$$d \propto v^2$$

or

$$\sqrt{d} \propto v$$
.

## **Using Plots**

- We can check whether these are really the underlying relationships with scatterplots.
- Either plot distance against speed-squared or plot the square-root of distance against speed.

#### **Producing the Plots**

```
> plot(speed^2, dist,
       main = "Car Stopping Distances",
       xlab = "Speed-squared (MPH^2)",
       vlab = "Stopping Distance (Feet)")
> lines(lowess(speed^2, dist))
> plot(speed, sqrt(dist),
       main = "Car Stopping Distances",
       xlab = "Speed (MPH)",
       ylab = "Square Root Stopping Distance (Feet)")
> lines(lowess(speed, sqrt(dist)))
```

#### **Car Stopping Distances**

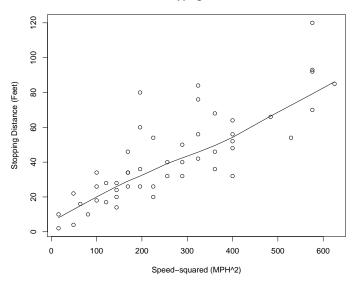

#### **Car Stopping Distances**

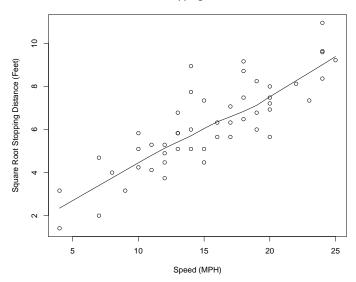

#### **Conclusions**

- Both the plots indicate that there is close to a straight line relationship between speed-squared and distance.
- From a statistical point-of-view, the second plot is preferable because the scatter of points about the line is independent of speed. (I.e. it is possible to compare apples with apples).
- The straight line of *best fit* to the plot of square-root distance versus speed is:

$$\sqrt{d} = 1.28 + 0.32 \times v$$

• Dropping the intercept, the best fit is:

$$\sqrt{d} = 0.4 \times v$$

#### **How Lowess Works**

- It is worth spending a little time to see how lowess works.
- We'll consider how to get an estimate of the lowess curve at just one location in a scatter plot.
- We will compute the value of the lowess curve at the 6th point in the following plot.
- The lowess procedure does this for every point in the plot.

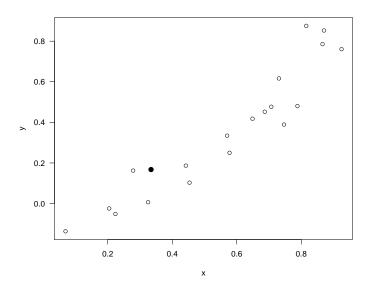

Step 1: Find the neighbours of the point.

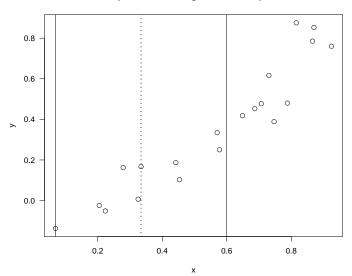

Step 2 : Determine weights for the neighbours.

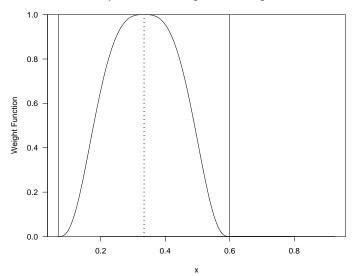

Step 3: Fit a straight line (using the weights).

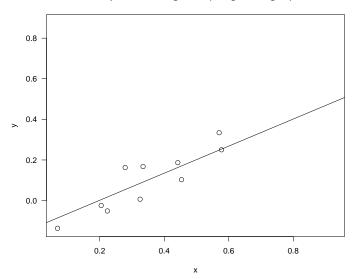

Steps 4 : Use the line to assign a "fitted value."

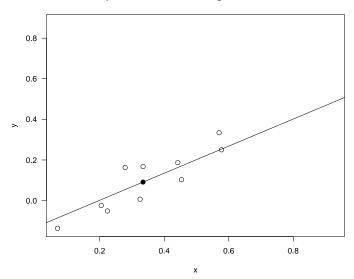

#### The Final LOWESS Smooth

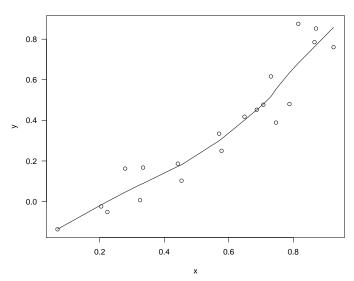

#### **Controlling The Amount of Smoothing**

- The amount of smoothing in lowess is controlled by and optional argument called "f."
- This gives the fraction of the data which will be used as "neighbours" of a given point, when computing the smoothed value at that point.
- The default value of f is 2/3.
- The following examples will show the effect of varying the value of f.
  - > lines(lowess(nhtemp, f = 2/3))
    > lines(lowess(nhtemp, f = 1/4))

#### **Temperatures in New Haven**

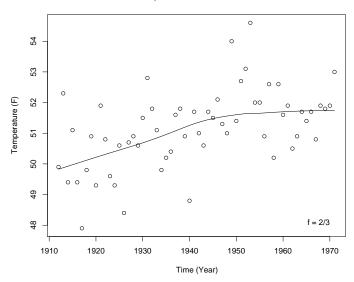

#### **Temperatures in New Haven**

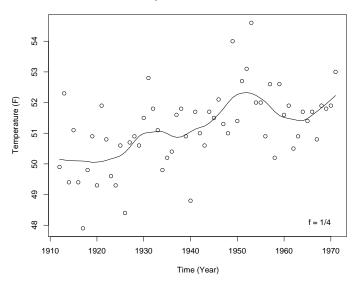